Pitch Instruments Inc.

# Prosodic morphing with WinPitchW10

Philippe Martin

## Object: modify prosodic parameters with PSOLA synthesis

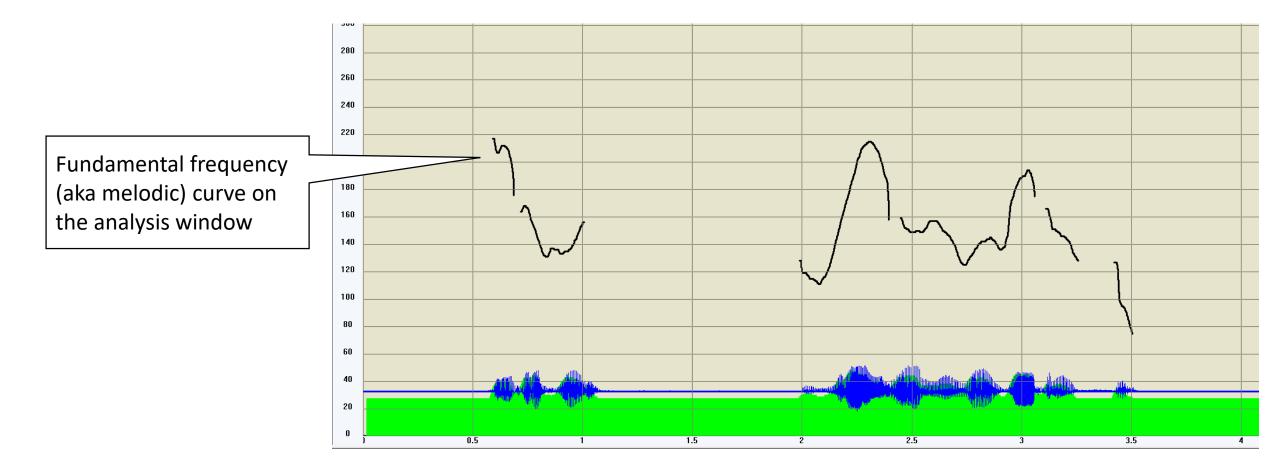

Sequence of operations

1. Load the original sentence

Load speech

file functions

| _ |                                                                                                    |    |  |  |  |  |
|---|----------------------------------------------------------------------------------------------------|----|--|--|--|--|
| 1 | D Coad Save Record                                                                                                    | s  |  |  |  |  |
|   | 📕 File 🔛 Load Save 🚺 Synthesis 🔳                                                                                                    | Þ  |  |  |  |  |
|   | Sound (*.wav) Concat. Mk Stereo<br>Load Save sel Save Save as                                                                                                    |    |  |  |  |  |
|   | Alignment & Data (*.wp2) — Add to layer —<br>Load Save sel Save Save as                                                                                                    |    |  |  |  |  |
|   | Multimedia (any supported format)<br>Both Left Right Channel<br>Unlck fmt 22050 Hz, 16 bits, Mono<br>Lock fmt 22050 Hz, 16 bits, Mono<br>Vertical distribution of the second distribution of the second distribution of                                                                                                    |    |  |  |  |  |
|   | Current file name Total duration Start at 0 s                                                                                                    |    |  |  |  |  |
|   | ✓ Load Reload Duration 30 s                                                                                                    |    |  |  |  |  |
|   | Praat ─ ORF<br>[pho/syl]<br>C IPA<br>Load Save<br>C IPA<br>Load Save<br>C IPA<br>Load Save<br>C IPA<br>C IPA<br>C | 3_ |  |  |  |  |

Available formats:

wav

wp2 Multimedia (mp3, mp4, aiff, flv, snd, etc.) TextGrid (Praat) ALG trs (Transcriber) Necte

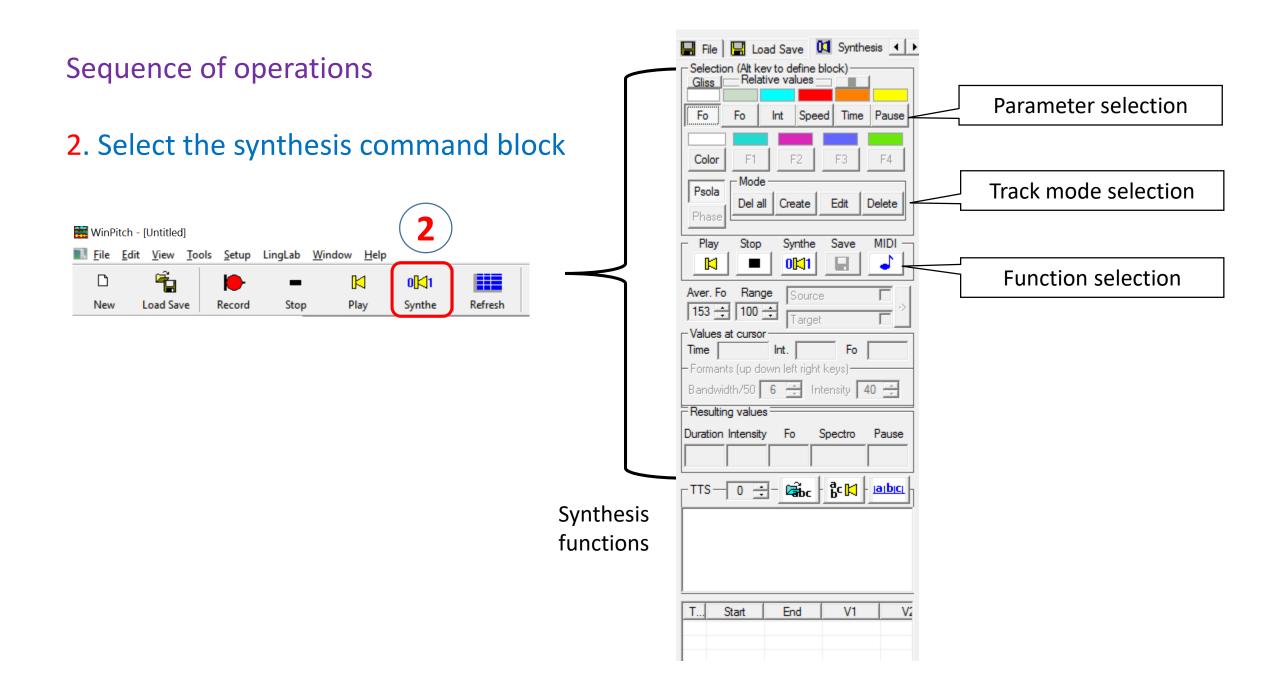

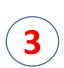

| 🔚 File 🔛 Load Save 🚺 Synthesis 🔳                            |       |        |            |                  |                    |  |  |  |
|-------------------------------------------------------------|-------|--------|------------|------------------|--------------------|--|--|--|
| Selection (Alt kev to define block)                         |       |        |            |                  |                    |  |  |  |
|                                                             |       |        |            |                  |                    |  |  |  |
| Fo                                                          | Fo    | Int    | Spee       | d Time           | e Pause            |  |  |  |
|                                                             |       |        |            |                  |                    |  |  |  |
| Color                                                       | F1    |        | F2         | F3               | F4                 |  |  |  |
| Psola<br>Phase                                              | Mode  | e —    |            |                  |                    |  |  |  |
|                                                             | Del a | II Cre | eate       | Edit             | Delete             |  |  |  |
|                                                             |       |        |            |                  |                    |  |  |  |
| Play                                                        | Stop  |        | nthe       | Save             | MIDI -             |  |  |  |
|                                                             |       |        | <b>K</b> 1 |                  | -                  |  |  |  |
| Aver. Fo Range Source                                       |       |        |            |                  |                    |  |  |  |
| 153 ÷ 100 ÷ Target →                                        |       |        |            |                  |                    |  |  |  |
| Values at cursor                                            |       |        |            |                  |                    |  |  |  |
| Time     Int.     Fo     Formants (up down left right keys) |       |        |            |                  |                    |  |  |  |
| Bandwidth/50 6 + Intensity 40 +                             |       |        |            |                  |                    |  |  |  |
| Resulting values                                            |       |        |            |                  |                    |  |  |  |
| Duration Intensity Fo Spectro Pause                         |       |        |            |                  |                    |  |  |  |
|                                                             |       |        |            |                  |                    |  |  |  |
| 1                                                           |       | _      |            |                  | 1 . 1              |  |  |  |
| TTS-                                                        | 0 -   | 30     | abc        | <sup>b</sup> c ⊠ | - <u>iaibici</u> - |  |  |  |

3. Select the prosodic parameter

Fo absolute fundamental frequency Fo relative fundamental frequency Int Relative Intensity Speed Playback relative speed Time Absolute duration Pause Pause insertion

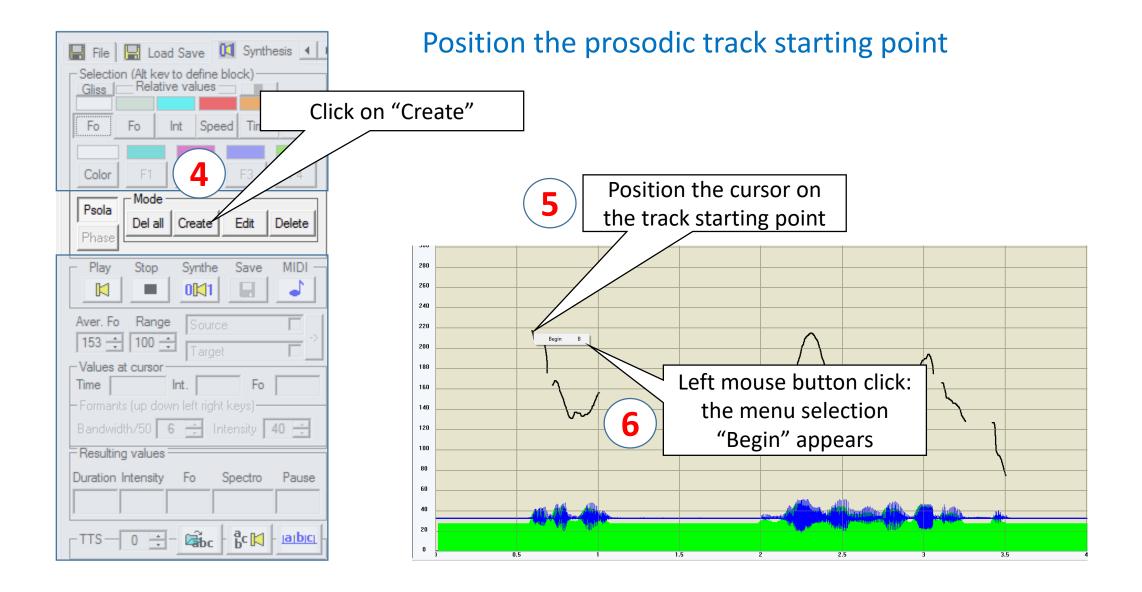

#### Continue the prosodic track

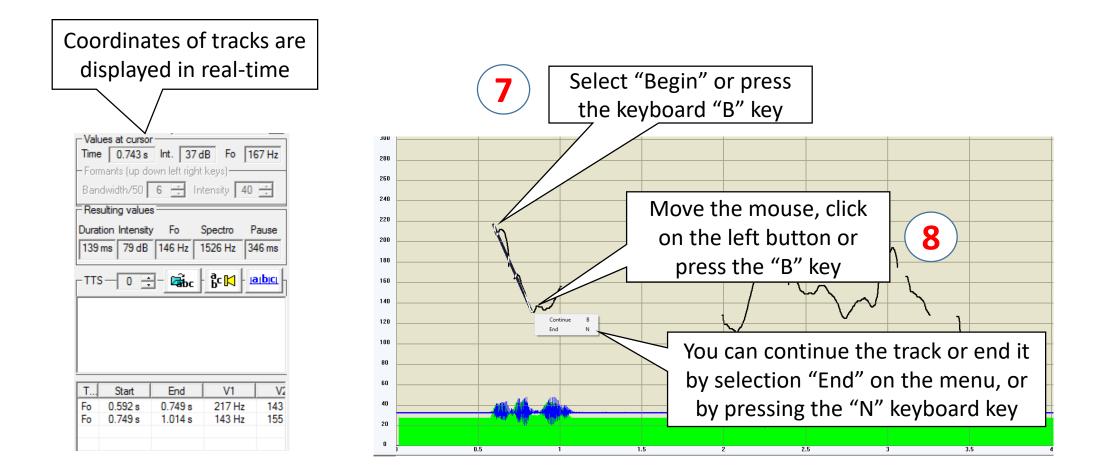

#### Ending the prosodic track

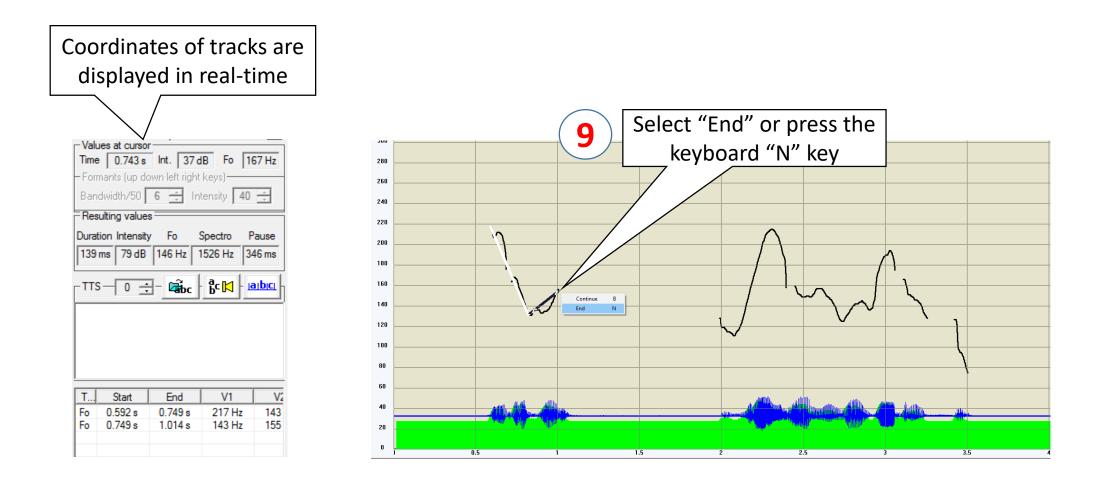

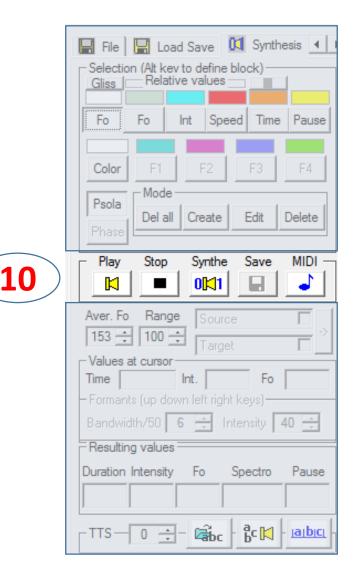

**10**. Playback of the prosodically morphed speech

Play Playback the original speech Stop Stop playback Synthe Playback the synthesized speech Save Save the synthesized speech MIDI Goto to MIDI functions

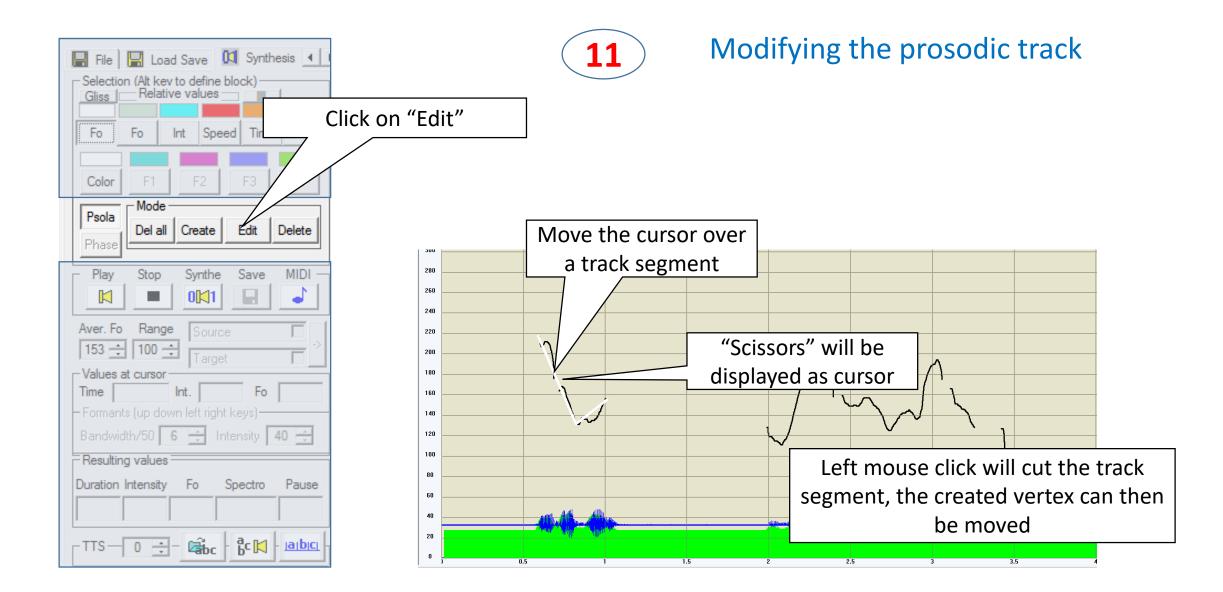

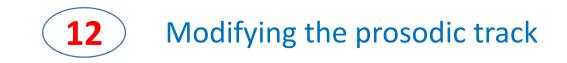

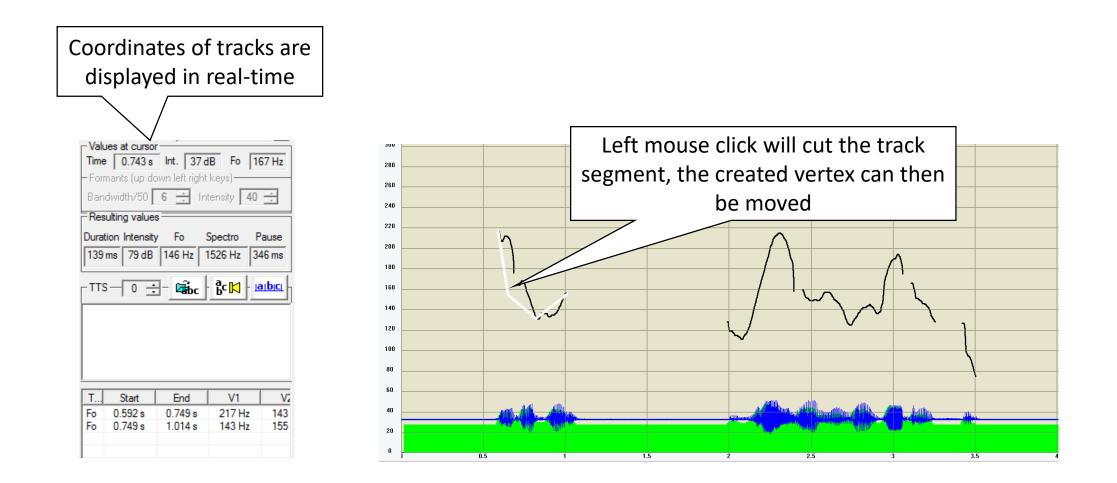

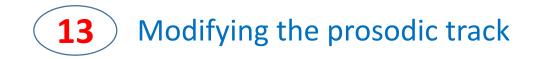

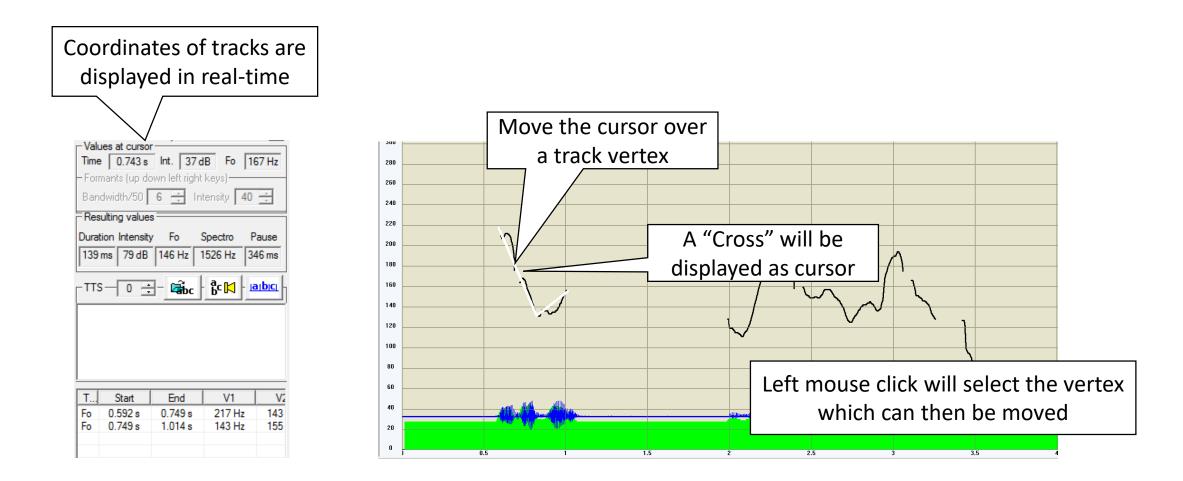

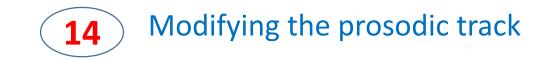

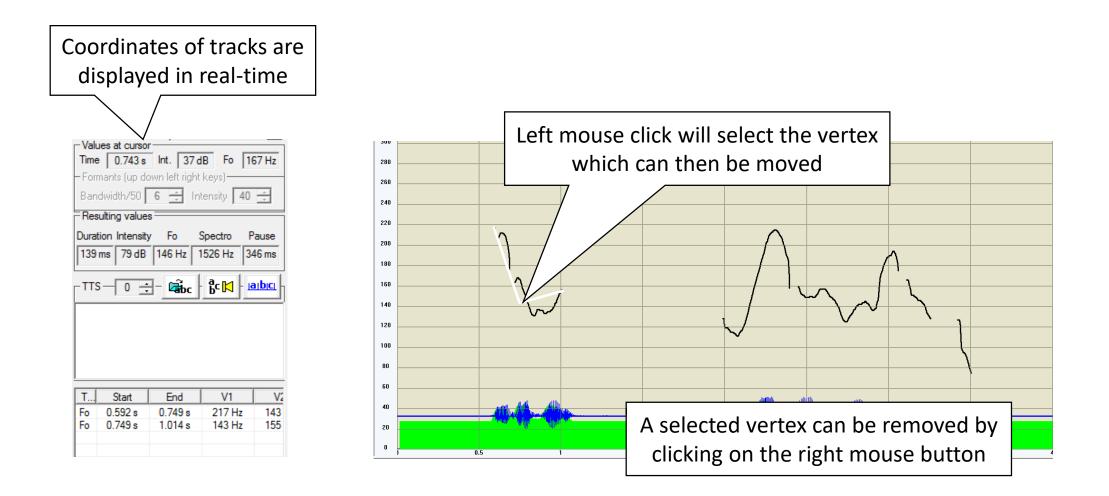

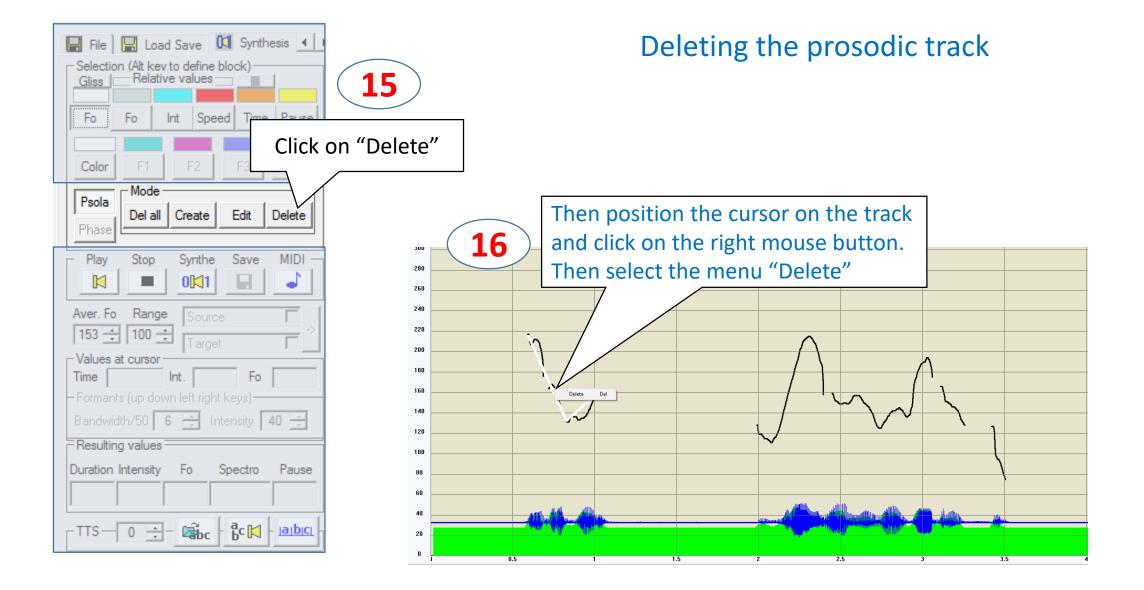

### Sequence of operations...

Morphed speech can be saved clicking on the "Save" button

All tracks are saved in wp2 format using the "Save" button in the "Load Save" command box

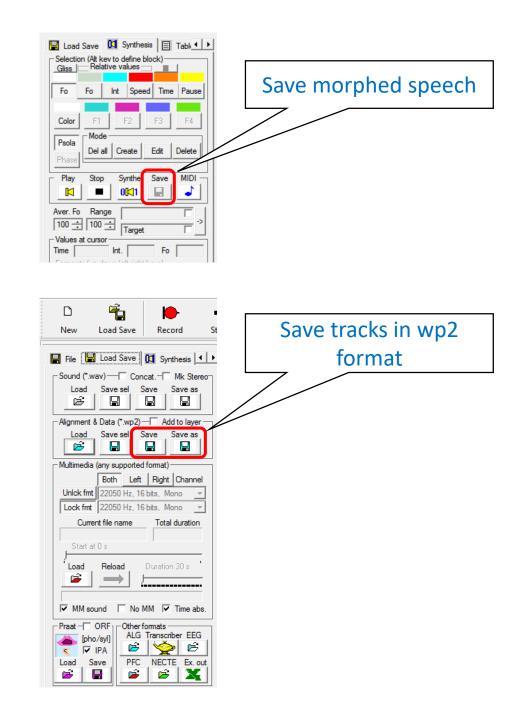